## **Жамланма қайдномасини кўриш**

Жамланма қайдномани кўриш тизимнинг **O'zlashtirish / Jamlanma qaydnomasi** менюси орқали амалга оширилади (1-расм).

Жамланма қайдномаси маълумотларини кўриш учун қуйидаги амалларни бажаринг:

- **O'quv reja** майдонидан ўқув режани танланг;
- **O'quv yili** майдонидан ўқув йилини танланг, одатда жорий ўқув **Semestr** майдонидан семестрни танланг;
- **Guruh** майдонидан гуруҳни танланг.

Жамланма қайдномани кўриш учун **Ок** тугмасин танланг.

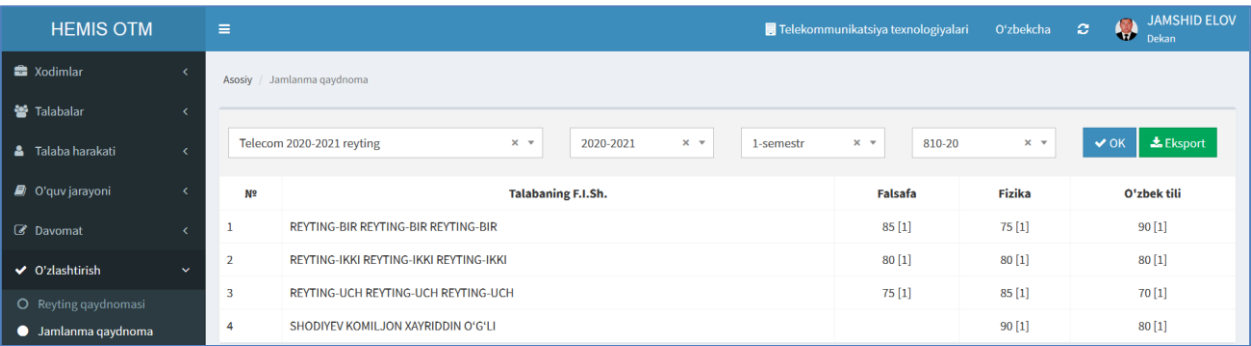

## 1-расм. Жамланма қайдномасини кўриш

**Eksport** тугмасини тугмасини танлаш орқали жамланма қайдномасини **Excel** дастурига экспорт қилиш ва чоп этиш мумкин (2-расм).

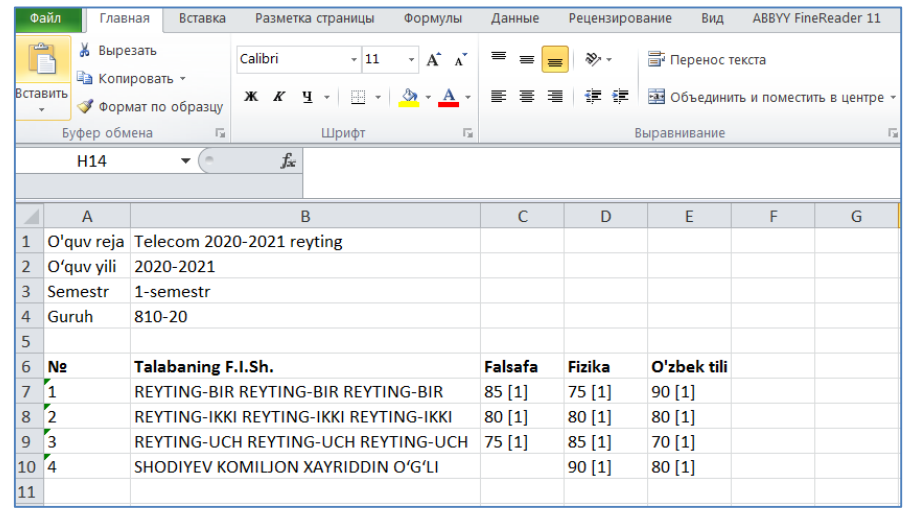

## 2-расм. жамланма қайдномаси экспорт қилиш

Жамланма қайдномасида талабаларнинг фанлардан ўзлаштирган балларини қайдномалар тури бўйича кўриш мумкин, масалан талаба қаторида турган **75 [1]** – бу 1-қайдномада 75 бал олганини кўрсатади.